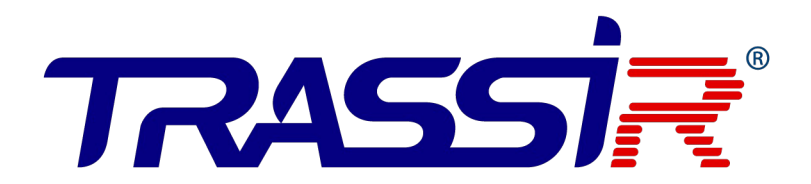

## **Контроллер TR-С481**

**РУКОВОДСТВО ПО ЭКСПЛУАТАЦИИ**

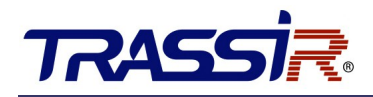

## **ОГЛАВЛЕНИЕ**

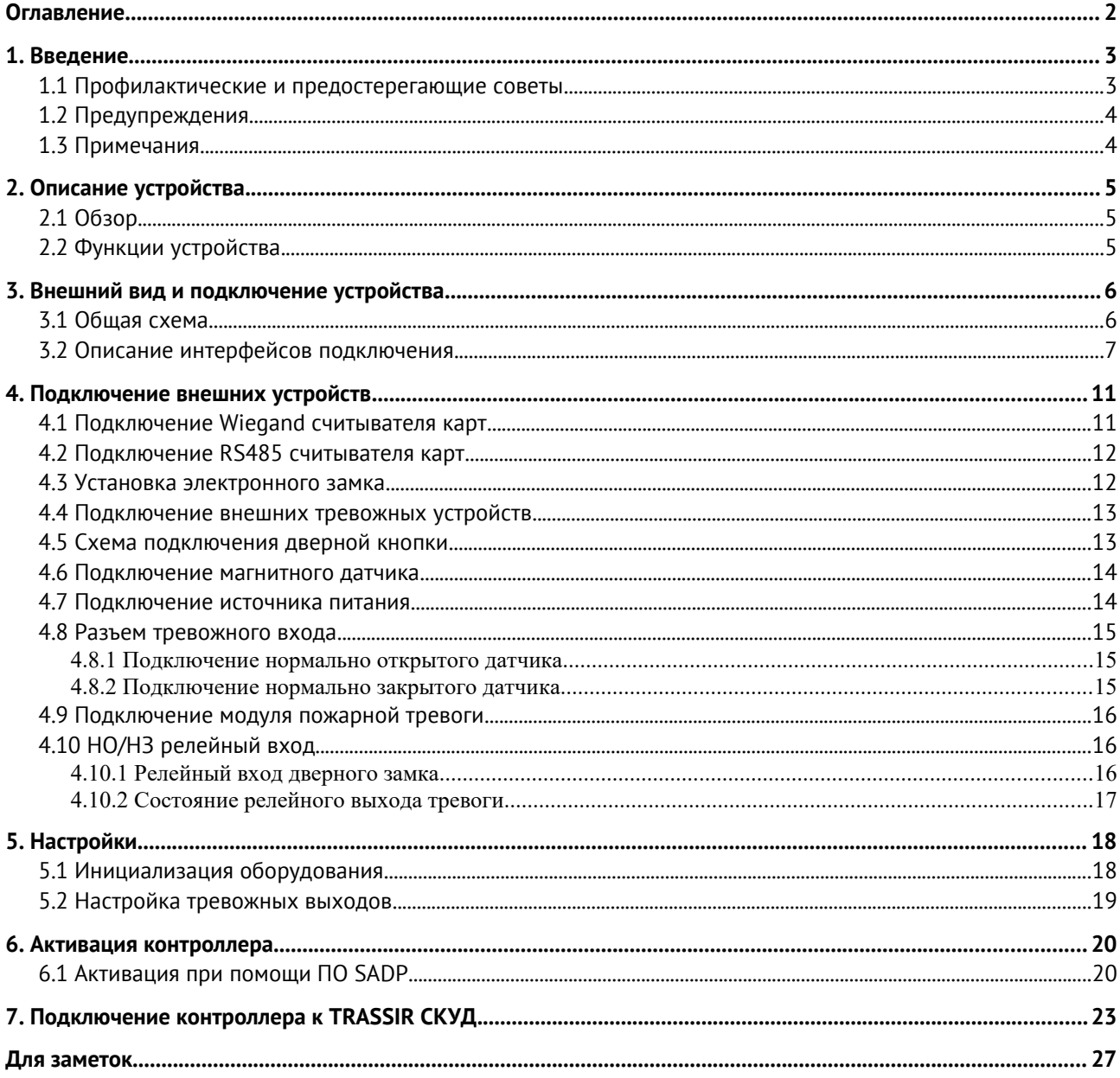

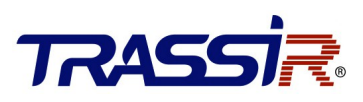

## 1. ВВЕДЕНИЕ

#### 1.1 Профилактические и предостерегающие советы

Перед подключением и эксплуатацией устройства, пожалуйста, обратите внимание на следующие советы:

- 1. Не допускайте воздействия жидкостей на устройство.
- 2. Убедитесь, что устройство надежно закреплено на стойке или полке.
- 3. Если это возможно, используйте устройство в сочетании с источником бесперебойного питания.
- 4. Неправильные использование или замена батареи могут привести к пожару или взрыву.
- 5. Выключайте питание устройства перед подключением и отключением аксессуаров и периферийных устройств.
- 6. Неправильное использование или замена батареи может привести к возможности взрыва. Производите замену только на такие же батареи или батареи аналогичного типа. Утилизируйте использованные батареи в соответствии с инструкциями, предоставленными изготовителем батареи.

## 1.2 Предупреждения

- 1. Пожалуйста, убедитесь, что питание отключено перед подключением, установкой или демонтажем устройства.
- 2. Чтобы снизить риск возгорания или поражения электрическим током, не подвергайте устройство воздействию дождя или влаги.
- 3. Установка должна выполняться квалифицированным специалистом и должна соответствовать всем местным стандартам.
- 4. Если устройство не работает должным образом, обратитесь к дилеру или в ближайший сервисный центр. Производитель не несёт ответственность за проблемы, вызванные несанкционированными ремонтом или техническим обслуживанием.

### 1.3 Примечания

- 1. Не бросайте устройство и не подвергайте его ударам, воздействию сильных электромагнитных излучений. Избегайте установки на поверхности, подверженные вибрациям и встряскам.
- 2. Не устанавливайте устройство в условиях экстремальных температур (выше 65°Сили ниже -20°С)
- 3. Обеспечьте хорошую вентиляцию.
- 4. Не используйте во влажной среде.
- 5. Не используйте во взрывоопасной среде.
- 6. Держите устройство в чистоте и сухости.
- 7. Избегайте оголенных электрических проводов.

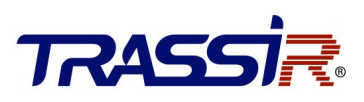

## 2. ОПИСАНИЕ УСТРОЙСТВА

### 2.1 Обзор

TR-C481 — это сетевой контроллер доступа на 4 двери с возможностью подключения до 8-ми считывателей. Для подключения считывателей используются интерфейсы Wiegand и RS-485/OSDP. Контроллер имеет встроенную память для хранения информации о персонале и их уровнях доступа, а также событий.

### 2.2 Функции устройства

- Контроллер доступа оснащен 32-х битным высокоскоростным процессором.
- Поддерживает связь TCP/IP с самоадаптивным сетевым интерфейсом. Даные специально зашифрованы, чтобы решить проблему утечки конфиденциальной информации.
- Поддержка распознавания и хранения номера карты с максимальной длиной 20 символов.
- Хранение в памяти до 100 000 карт и 300 000 событий.
- Поддержка функции онлайн обновления и дистанционного управления дверьми.
- Поддержка тревоги тампера, тревоги принудительного открытия двери, тревоги удержания двери.
- Тревожный вход контроллера поддерживает функцию защиты от короткого замыкания и функцию отсечки.
- Поддержка RS485/OSDP и Wiegand интерфейсов для подключения считывателя карт. Два RS485 интерфейса с поддержкой функции обнаружения петель; интерфейс Wiegand поддерживает W26, W34 и полностью совместим со сторонними устройствами считывания карт с интерфейсами Wiegand.
- Поддержка синхронизации времени при помощи NTP, вручную или автоматически.
- Поддержка функции хранения записей, когда устройство находится оффлайн и функции тревоги недостаточной памяти для хранения.
- Контроллер доступа имеет резервную батарею, функцию watchdog и функцию защиты от несанкционированного доступа.
- Сохранение данных после отключения контроллера доступа.
- Поддержка привязки входов/выходов, привязки событий.

## 3. ВНЕШНИЙ ВИД И ПОДКЛЮЧЕНИЕ УСТРОЙСТВА

### 3.1 Общая схема

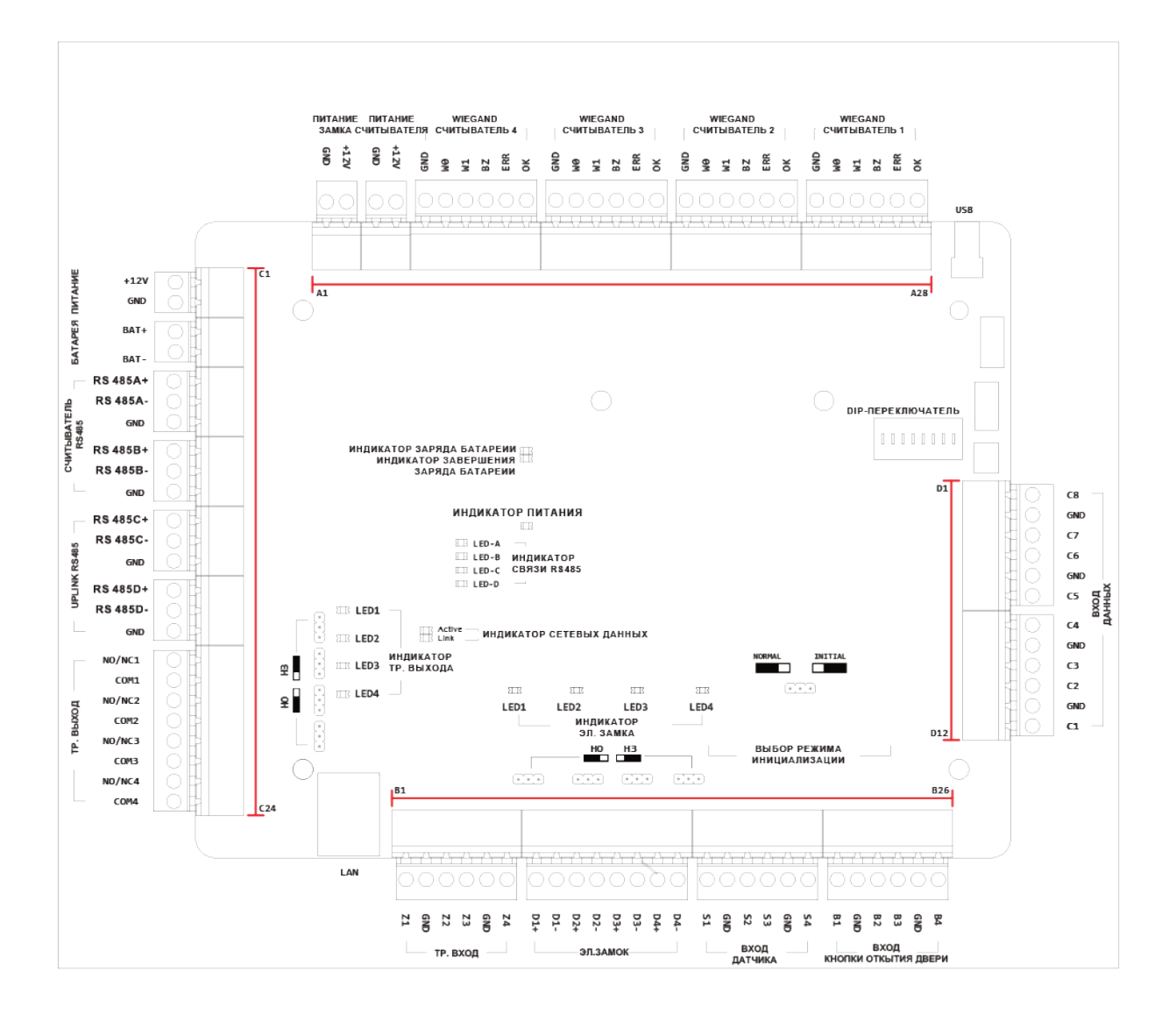

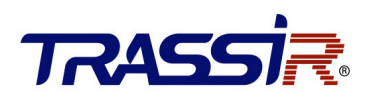

## 3.2 Описание интерфейсов подключения

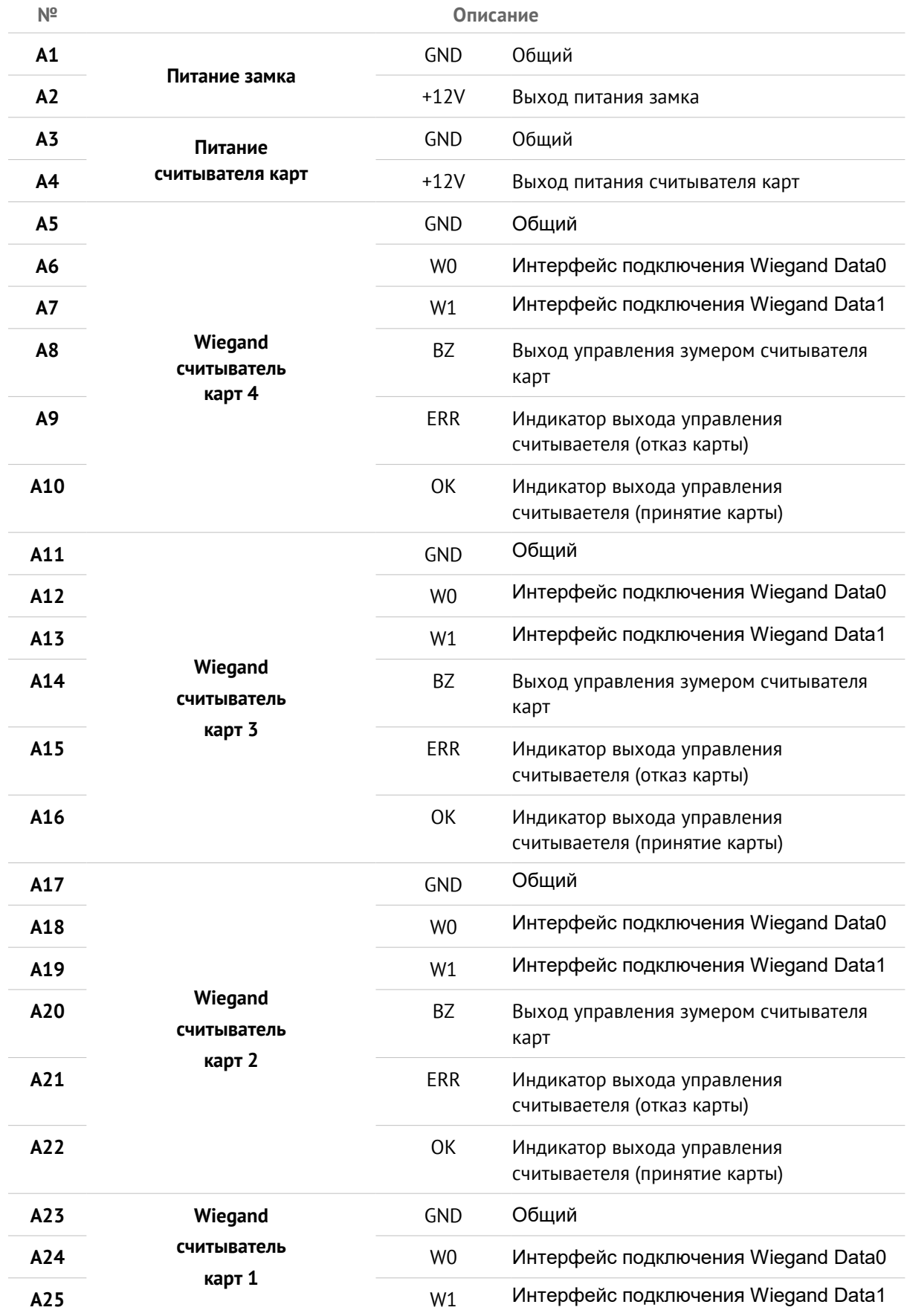

# TRASSIR

## Внешний вид и подключение устройства

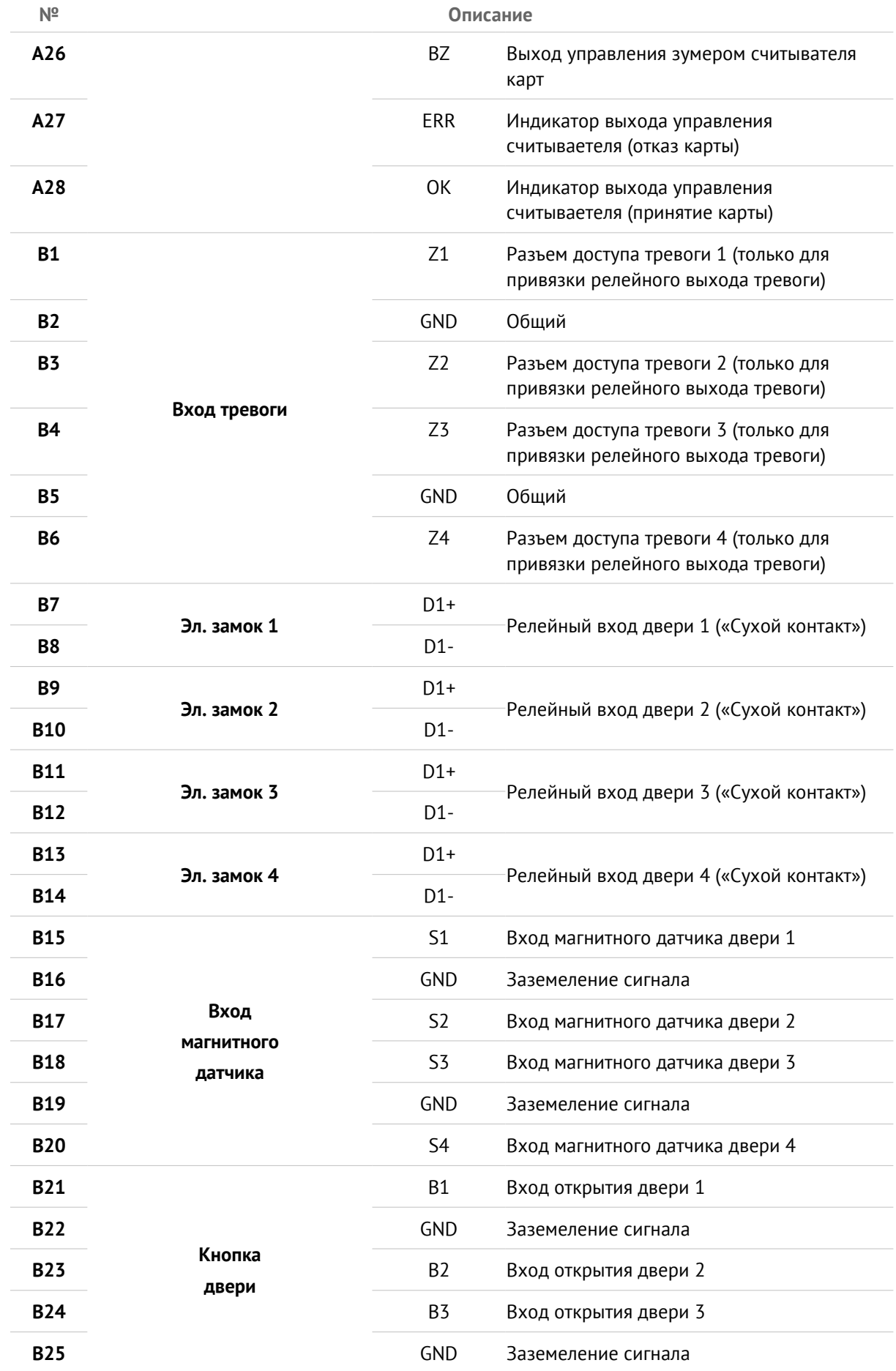

## Внешний вид и подключение устройства

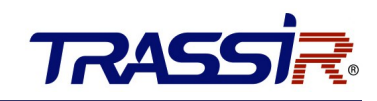

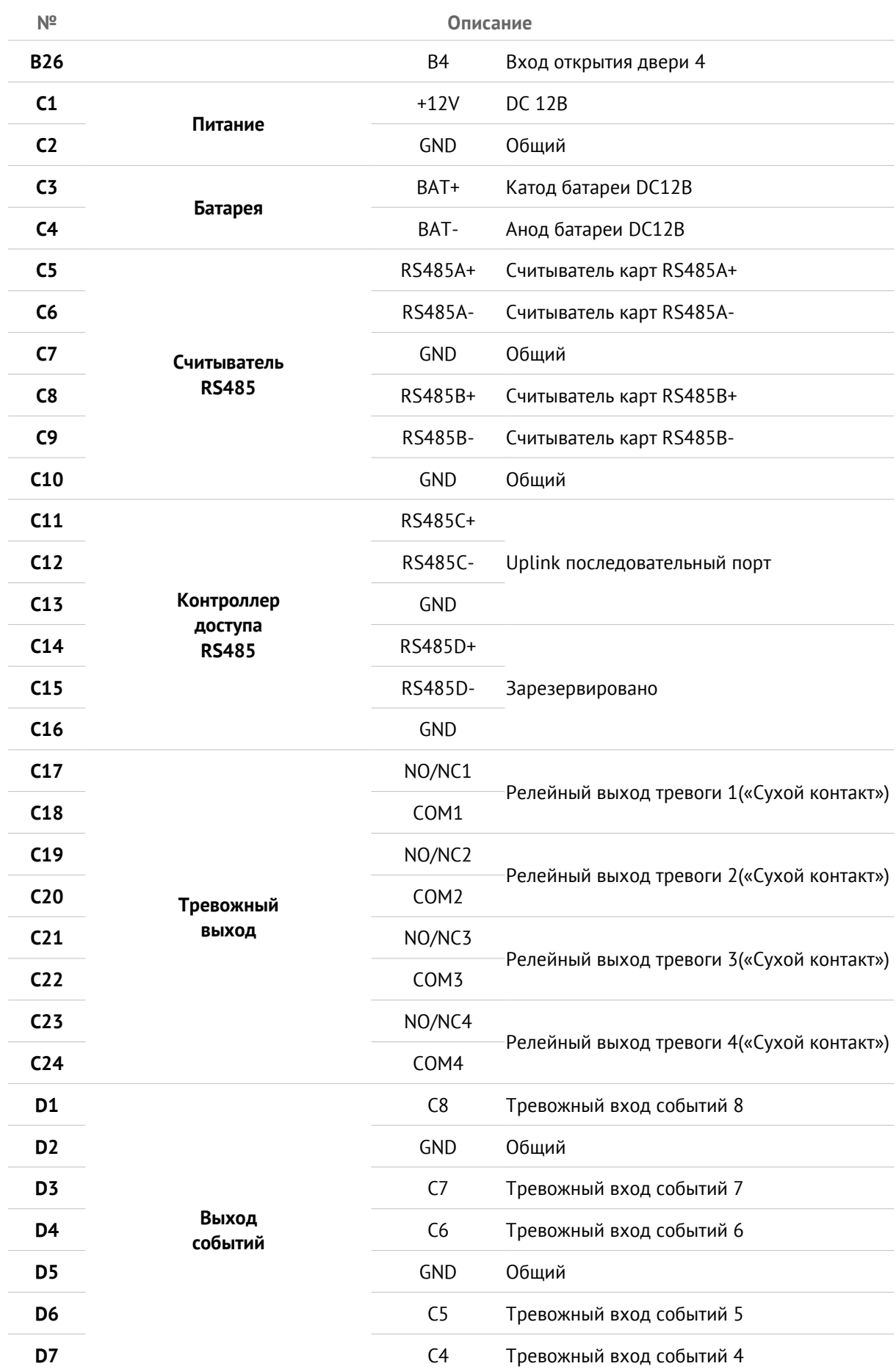

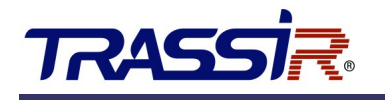

## Внешний вид и подключение устройства

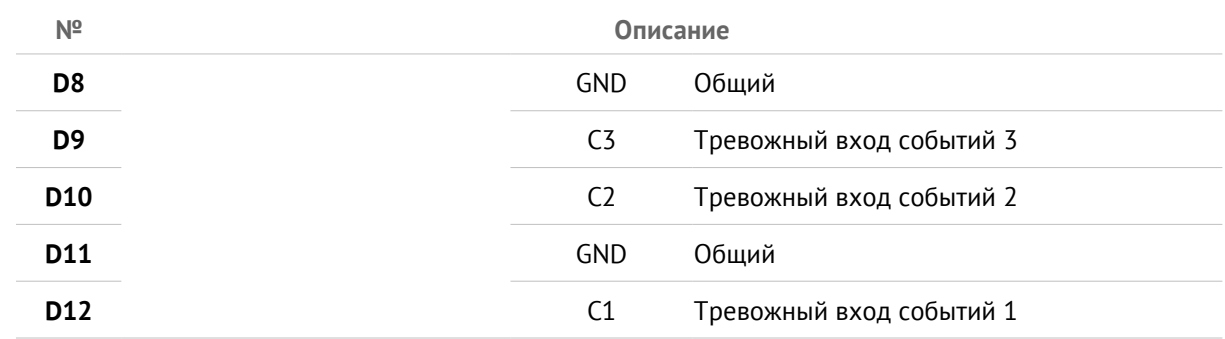

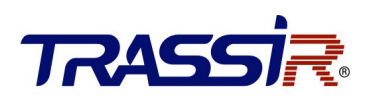

## 4. ПОДКЛЮЧЕНИЕ ВНЕШНИХ УСТРОЙСТВ

## 4.1 Подключение Wiegand считывателя карт

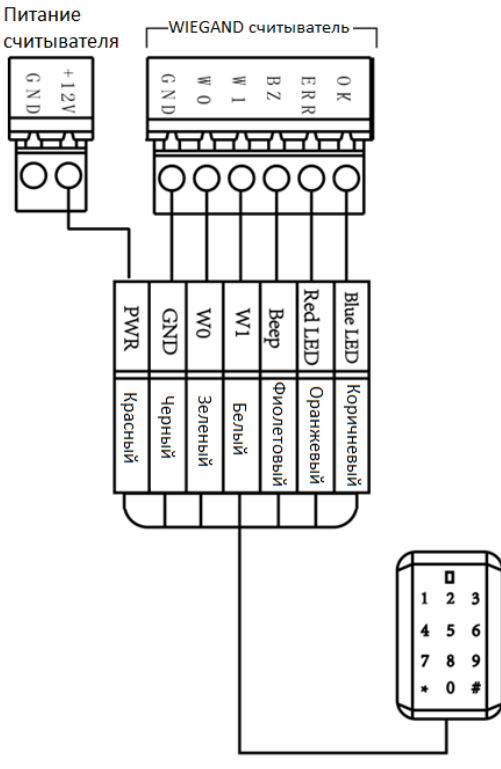

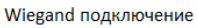

#### **ПРИМЕЧАНИЕ:**

● Вы должны подключить клеммы OK/ERR/BZ, если используете контроллер доступа для управления светодиодом и зуммером Wiegand считывателя карт.

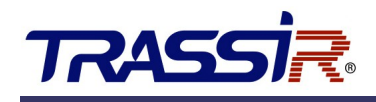

## 4.2 Подключение RS485 считывателя карт

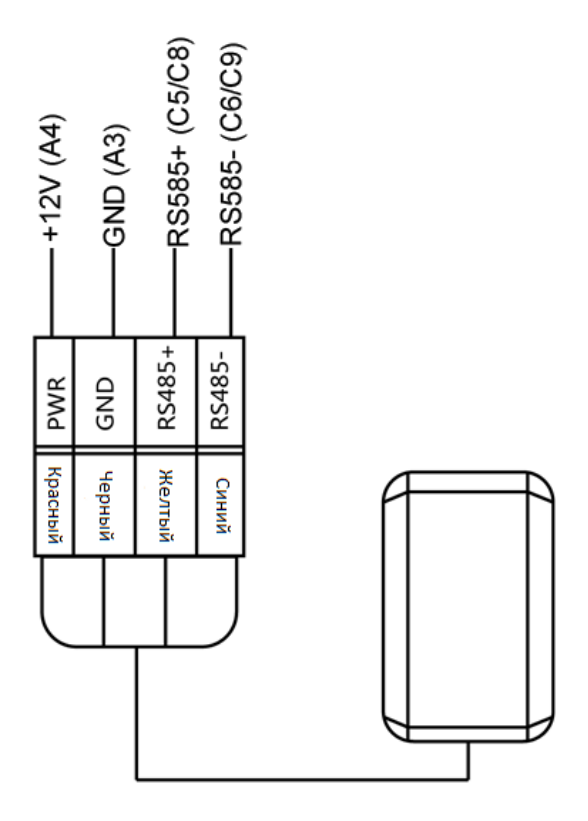

## 4.3 Установка электронного замка

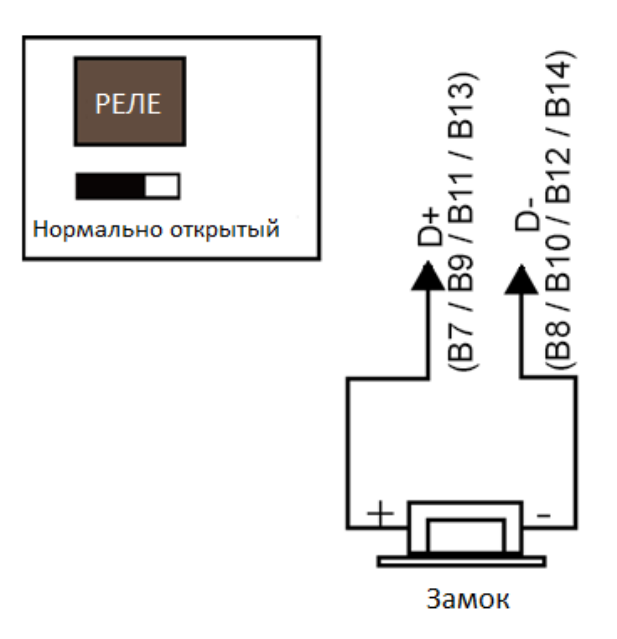

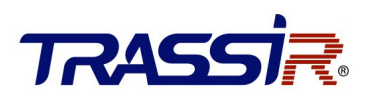

## 4.4 Подключение внешних тревожных устройств

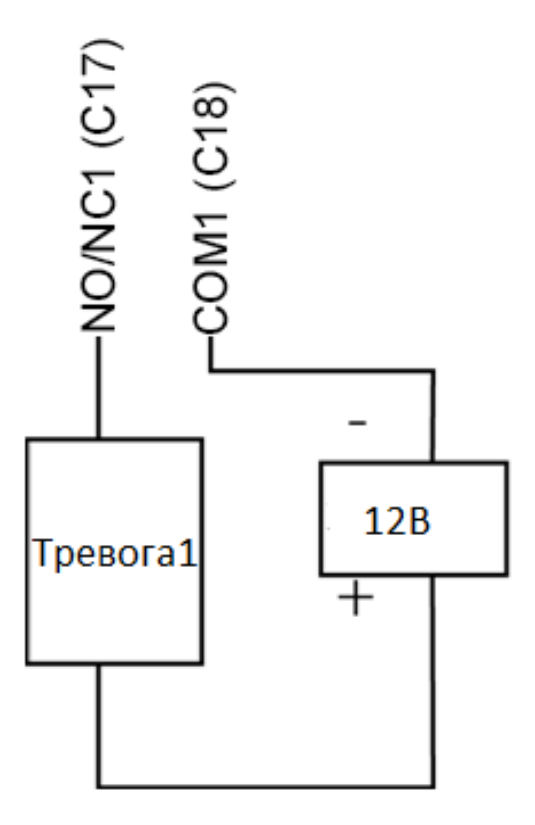

## 4.5 Схема подключения дверной кнопки

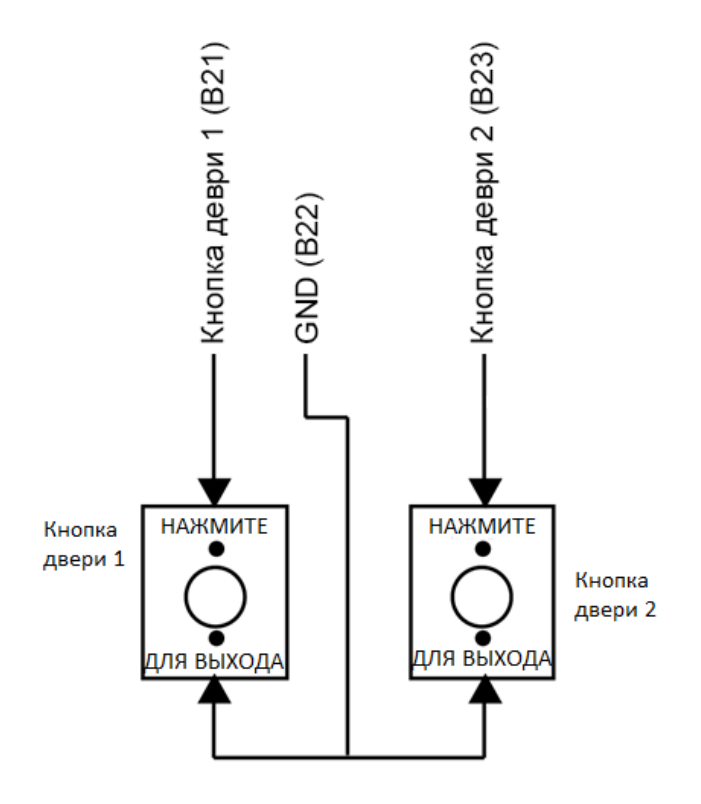

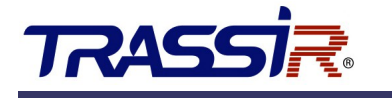

#### 4.6 Подключение магнитного датчика

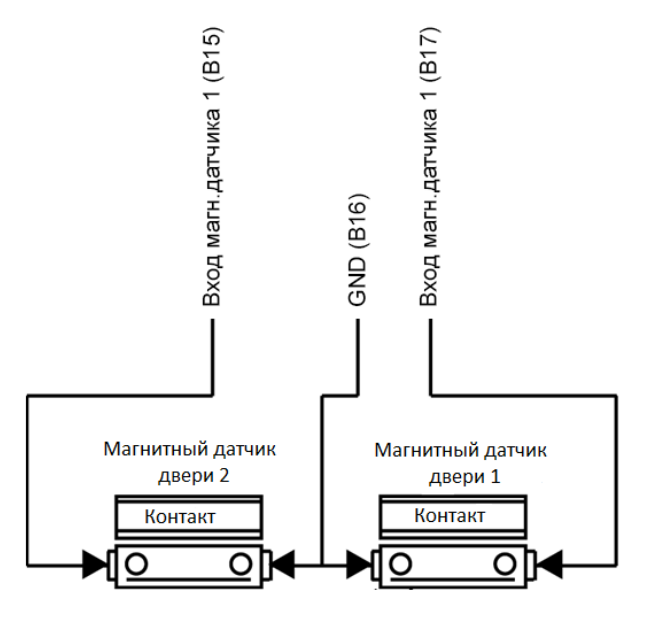

4.7 Подключение источника питания

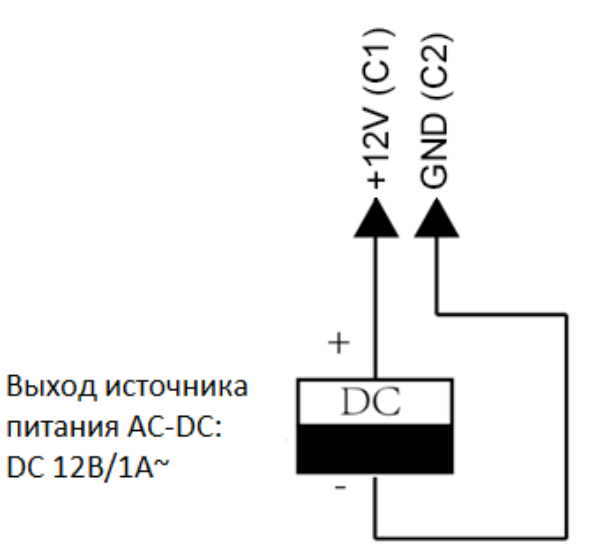

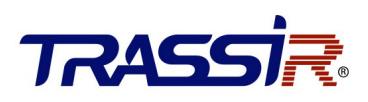

### 4.8 Разъем тревожного входа

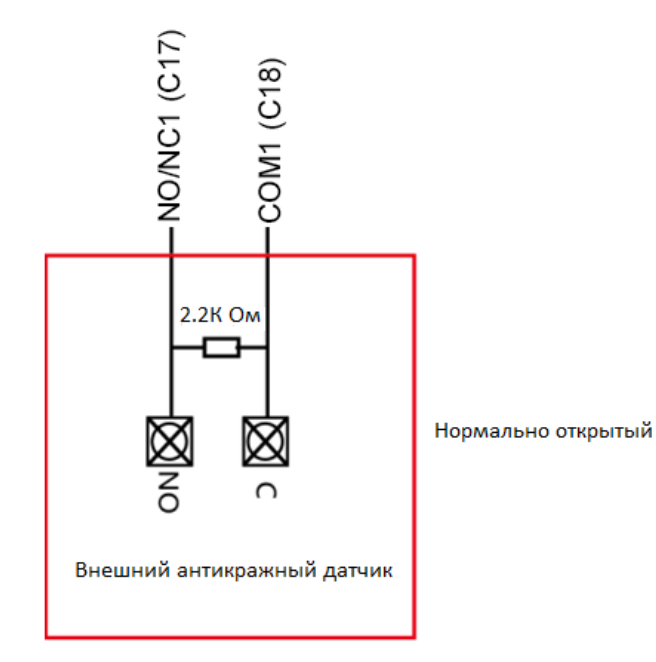

#### 4.8.1 Подключение нормально открытого датчика

#### 4.8.2 Подключение нормально закрытого датчика

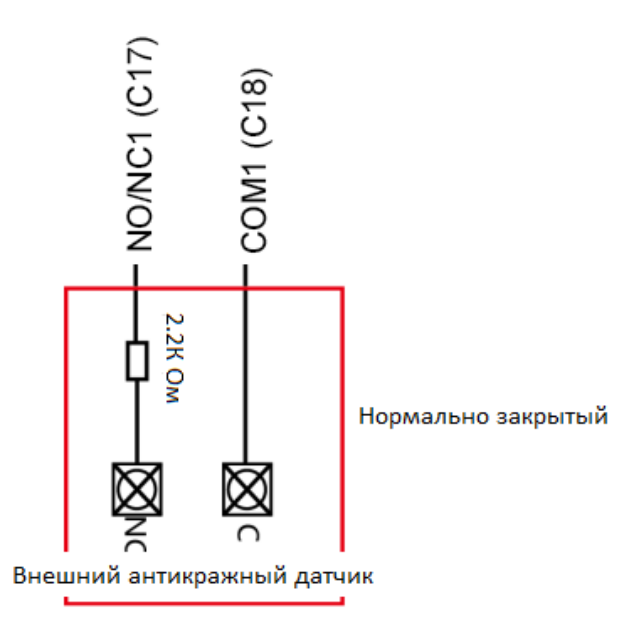

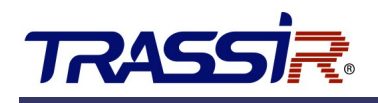

### 4.9 Подключение модуля пожарной тревоги

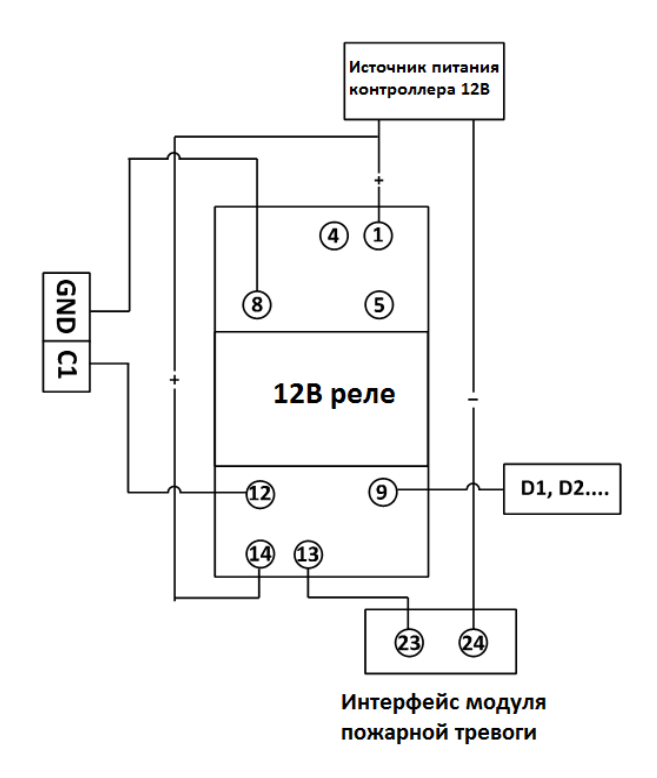

## 4.10 НО/НЗ релейный вход

#### 4.10.1 Релейный вход дверного замка

Состояние — нормально открытый релейный вход замка.

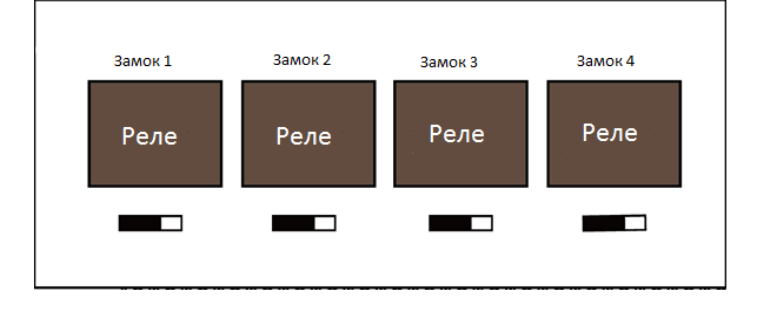

Состояние — нормально закрытый релейный вход замка.

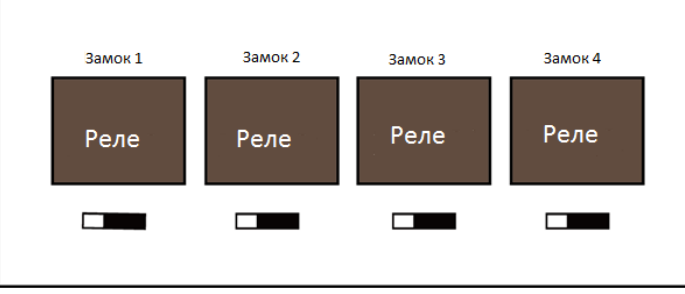

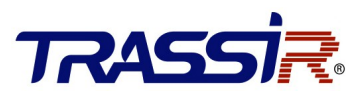

#### 4.10.2 Состояние релейного выхода тревоги

Состояние — нормально открытый релейный вход тревоги.

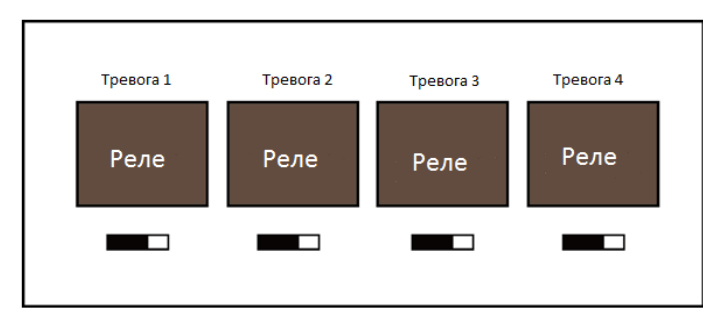

Состояние — нормально закрытый релейный вход тревоги.

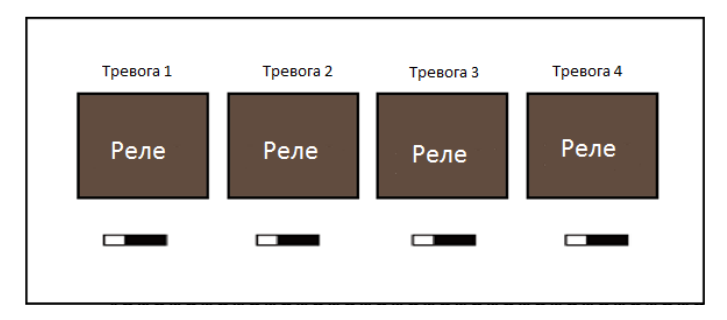

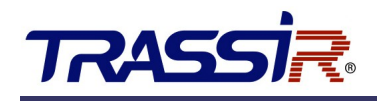

## 5. НАСТРОЙКИ

### 5.1 Инициализация оборудования

#### **ШАГИ:**

1. Переместите переключатель "**Восстановление заводских настроек**" из положения "**Нормальное**" в положение "**Начальное**".

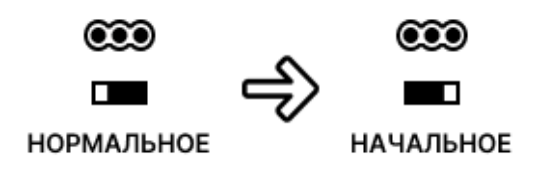

- 2. Отключите электропитание и подключите снова. Контроллер перезапустится, а зуммер издаст длительный звуковой сигнал.
- 3. После прекращения звукового сигнала, переместите переключатель "**Восстановление заводских настроек**" обратно в положение "**Нормальное**".

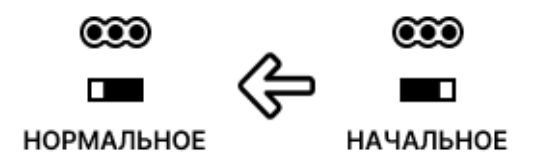

4. Отключите электропитание. Оборудование готово к работе.

#### **ПРИМЕЧАНИЕ:**

● Инициализация оборудования приводит к восстановлению заводских настроек. Все события и персоны будут удалены с контроллера.

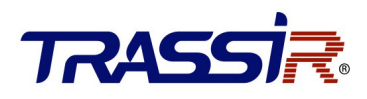

## 5.2 Настройка тревожных выходов

Для тревожных выходов возможно указать нормальное состояние контакта реле. Настройка выполняется при помощи переключателей "**Настройка тревожных выходов**".

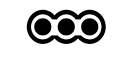

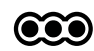

 $\mathcal{L}^{\text{max}}$ **НОРМАЛЬНО OTKPHTOE** 

 $\blacksquare$ **НОРМАЛЬНО ЗАКРЫТОЕ** 

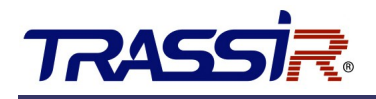

## 6. АКТИВАЦИЯ КОНТРОЛЛЕРА

Перед использованием необходимо активировать контроллер. Поддерживается активация через SADP.

### 6.1 Активация при помощи ПО SADP

Программное обеспечение SADP используется для обнаружения онлайн-устройств, активации устройств и сброса пароля.

Скачайте программное обеспечение SADP с [нашего сайта](https://www.dssl.ru/files/trassir/SADPTool.zip) и установите SADP в соответствии с подсказками.

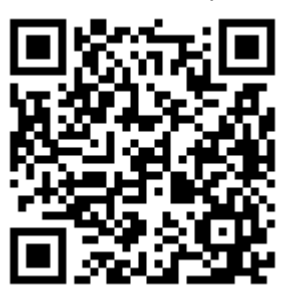

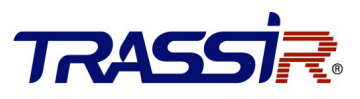

Выполните следующие шаги для активации контроллера: **ШАГИ:**

- 1. Запустите ПО SADP для поиска онлайн-устройств.
- 2. Проверьте статус устройства в списке устройств и выберите неактивное устройство.

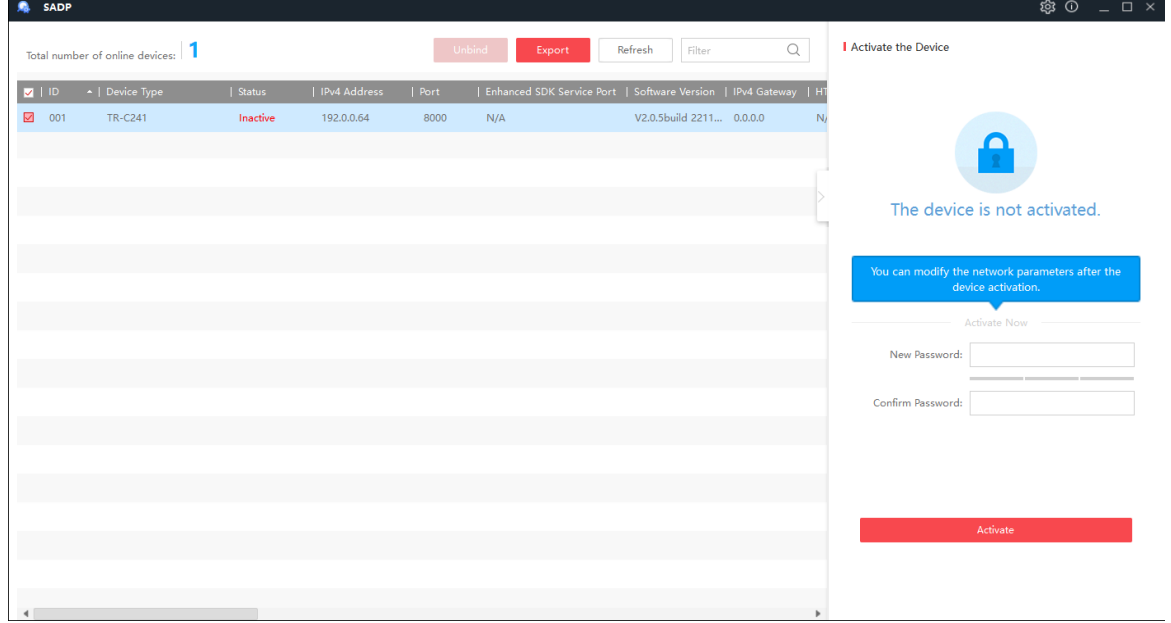

3. Создайте пароль, введите его в поле **Password** и подтвердите пароль в поле **Confirm**.

#### **ПРИМЕЧАНИЕ:**

● Настоятельно рекомендуется использовать надежный пароль (не менее 8 символов, включая буквы верхнего регистра, буквы нижнего регистра, цифры и специальные символы).

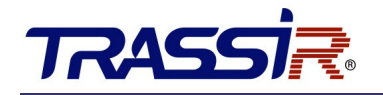

4. Нажмите **OK** для сохранения пароля.

Вы можете проверить, завершена ли активация во всплывающем окне. Если произошла ошибка активации, пожалуйста, убедитесь, что пароль отвечает требованиям и повторите попытку.

5. Измените IP-адрес устройства так, чтобы он был в той же подсети, к которой подключен Ваш компьютер.

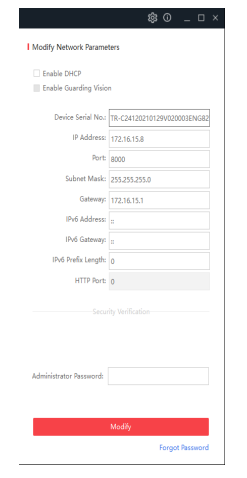

6. Введите пароль и нажмите кнопку **Modify**, чтобы сохранить изменения.

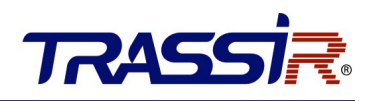

## 7. ПОДКЛЮЧЕНИЕ КОНТРОЛЛЕРА К TRASSIR СКУД

Дальнейшая работа контроллера осуществляется в составе модуля TRASSIR СКУД программного обеспечения TRASSIR.

Для подключения контроллера выполните следующие шаги:

- 1. Запустите ПО TRASSIR.
- 2. Откройте главную панель управления, нажав на значок в верхней части экрана.
- 3. Введите имя пользователя и пароль.

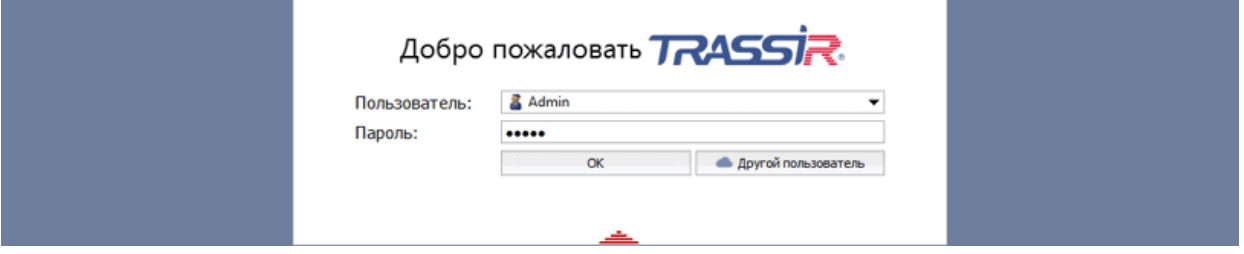

4. В главной панели управления нажми кнопку **Настройки**.

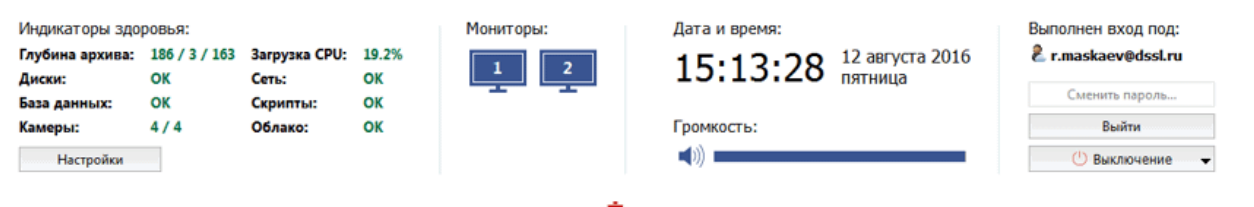

#### 5. В настройках сервера откройте раздел **Модули->СКУД->Устройства.**

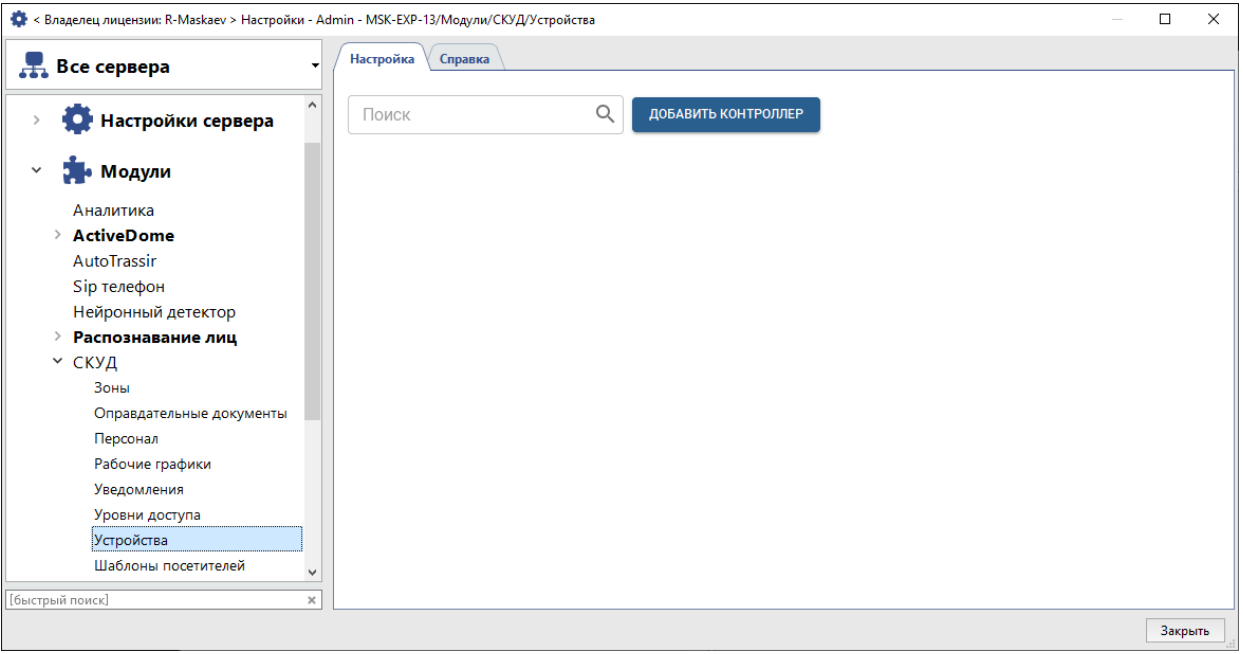

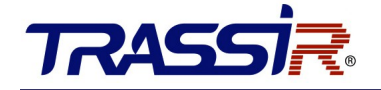

6. Нажмите **Добавить контроллер** и в открывшемся меню введите параметры подключения.

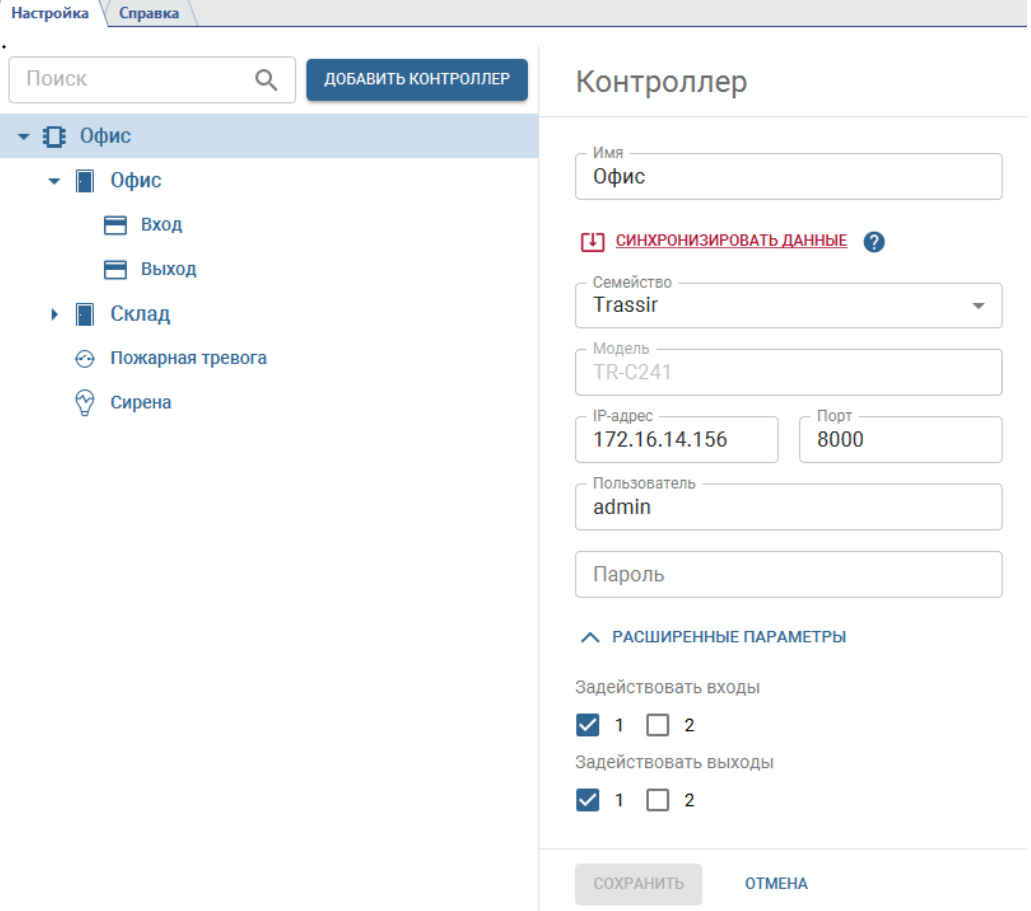

В случае успешного подключения контроллера к серверу на странице появятся точки доступа. Если необходимо задействовать в работе тревожные входы/выходы (GPIO), откройте **Расширенные параметры** и включите флаги рядом с нужными вам входами и выходами. После сохранение настроек они добавятся в виде отдельных объектов контроллера.

7. В настройках считывателей укажите полярность подключаемых устройств.

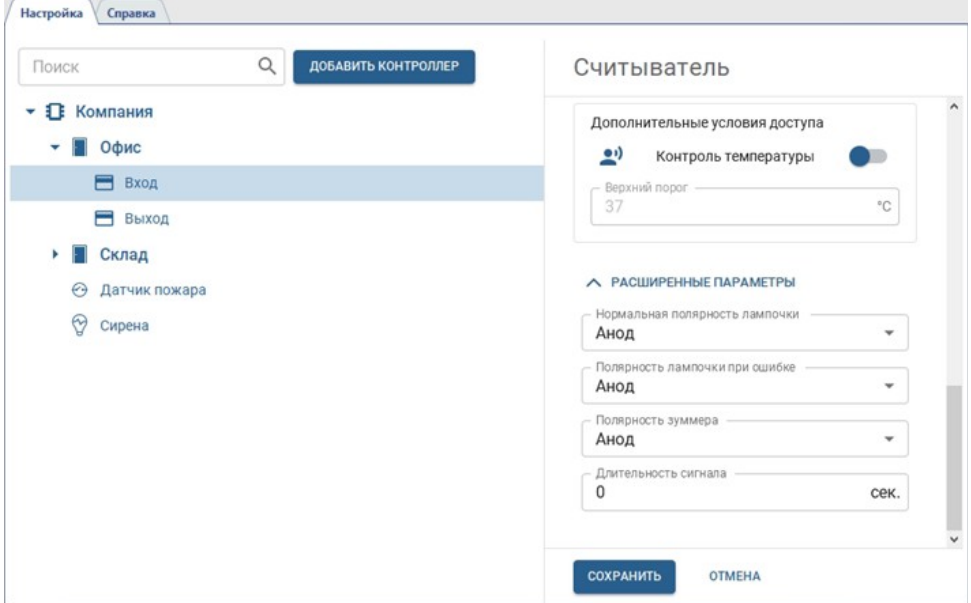

8. При необходимости настройте локальные правила, которые будут выполнятся в зависимости от текущего состояния GPIO входа. Локальные правила выполняются непосредственно на контроллере

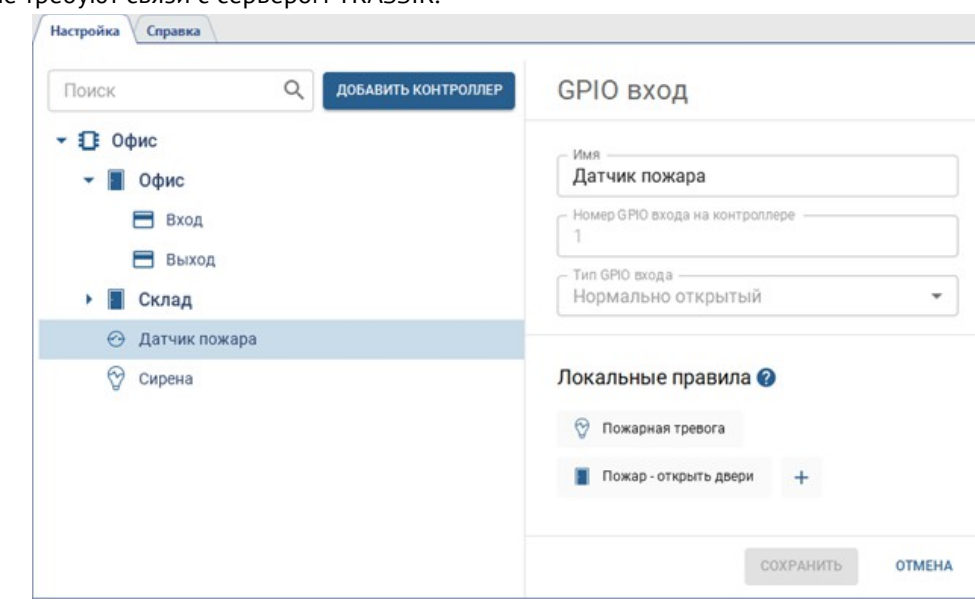

и не требуют связи с сервером TRASSIR.

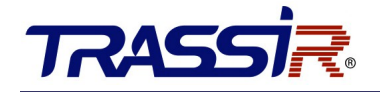

Например, при замыкании сигнала с пожарной сигнализации на одном из тревожных входов возможно установить режим "всегда открыто" для точек доступа этого контроллера и замкнуть один из тревожных выходов для включения сирены.

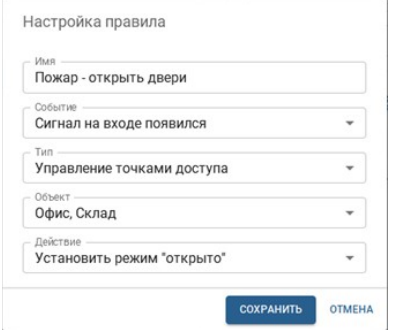

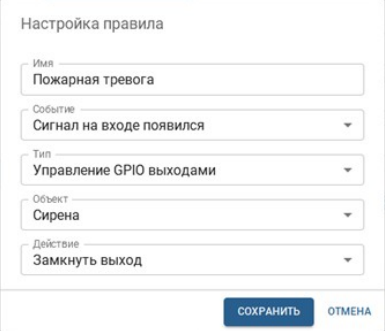

Подробную инструкцию по настройке TRASSIR СКУД вы можете найти на [нашем сайте](https://www.dssl.ru/files/trassir/manual/ru/pacs.html).

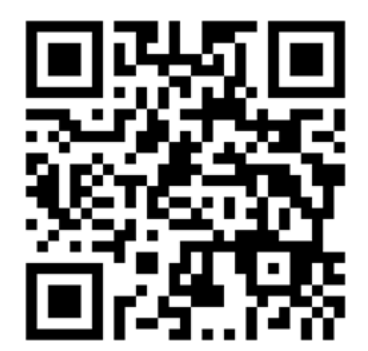

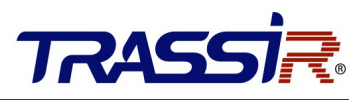

## ДЛЯ ЗАМЕТОК

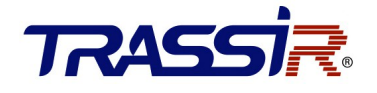

### **Техническая поддержка**

105082, ул.Бакунинская, 71 тел.факс: +7 (495) 783 7287 [www.dssl.ru](http://www.dssl.ru/) support@dssl.ru